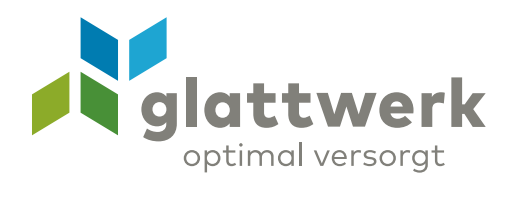

## Anleitung App «IP Call»

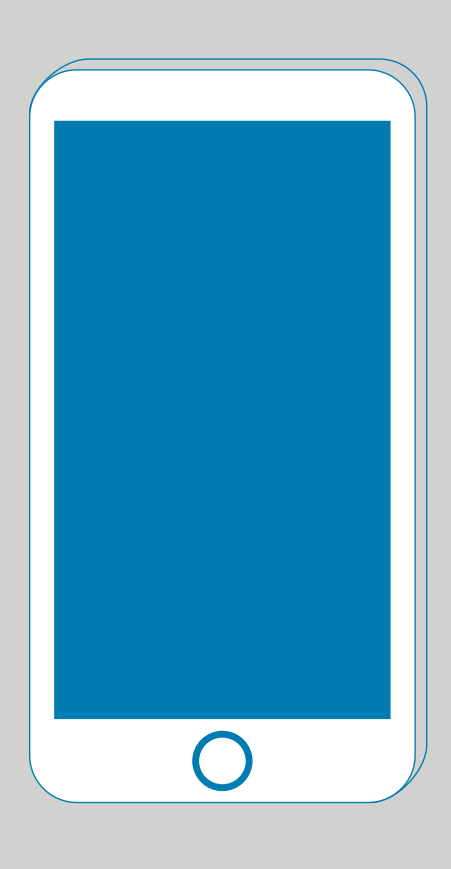

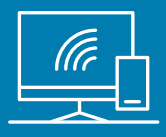

## Anleitung App «IP Call»

Mit der App «IPCall» von Nexphone ist es möglich, den **glatt**phone-Festnetzanschluss auf Ihren Mobilegeräten zu verwenden. Voraussetzung dafür ist, dass Sie sich in einem WLAN-Netz befinden oder über 3G oder LTE verfügen.

01 Besuchen Sie unser Kundenportal unter: **kundenportal.glattwerk.ch**

Die Login Daten finden Sie auf Ihrem Internet-/ Telefon-Vertrag unter «Kundenlogin».

- 02 Installieren Sie mittels App Store oder Google Play Store die App «IPCall» von Nexphone auf Ihrem Mobilgerät. Suchen Sie dabei nach dem Schlagwort: «Nexphone».
- 03 Drücken Sie im Kunden-Bereich auf die Schaltfläche «Telefoniedienste» und dann «Einstellungen».

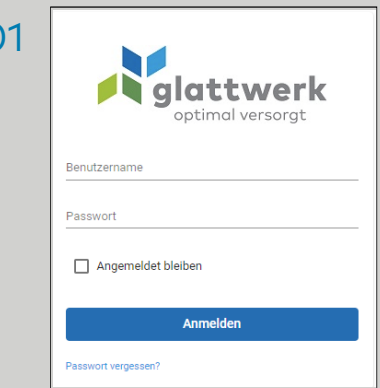

 $\mathcal{C}$ 

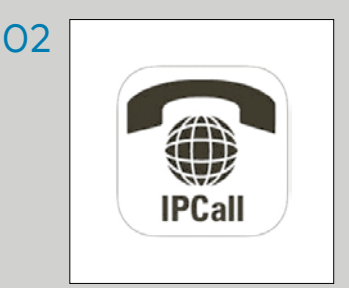

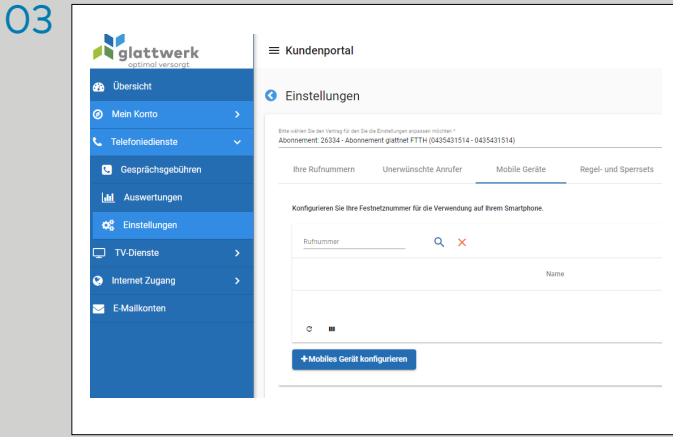

- 04 Klicken Sie jetzt auf die Schaltfläche «Mobile Geräte».
- 05 Es erscheint ein neues Fenster, in welchem Sie Ihre Mobilegeräte eintragen können. Klicken Sie dafür auf «Mobiles Gerät konfigurieren».

Jetzt können Sie Ihre Festnetznummer und Namen eingeben. Der Name kann beliebig gewählt werden.

Drücken Sie auf «Speichern».

06 Es wird Ihnen nun ein QR-Code angezeigt. Öffnen Sie auf Ihrem Mobilegerät die zuvor installierte App «IPCall» von Nexphone und klicken Sie auf die Schaltfläche «QR-Code». Richten Sie die Kamera Ihres Mobilgerätes auf den QR-Code bis die Applikation den QR-Code erfasst hat.

> Jetzt haben Sie Ihren Festnetzanschluss auf Ihrem Mobilegerät installiert und können jederzeit unterwegs\* telefonieren.

\*Bitte beachten Sie, dass beim Telefonieren über das 3G- oder LTE-Netz Datenvolumen Ihres Mobile-Abos benötigt werden.

05 +Mobiles Gerät konfigurieren

App auf Google Play

06

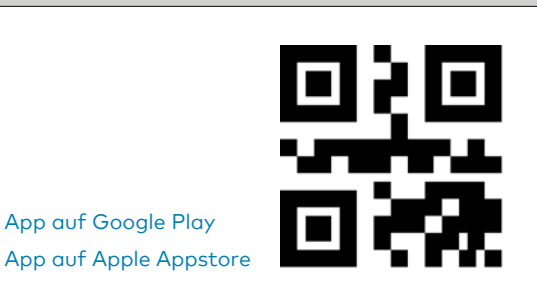

verbunden unterstützend energiereich wärmend

**Glattwerk AG** Usterstrasse 111 www.glattwerk.ch 8600 Dübendorf optimal versorgt